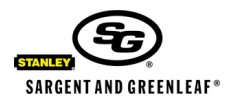

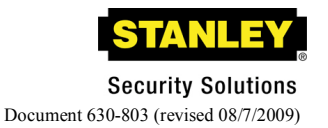

## **Model 6160-210 IP Series Keypad Special Features Instruction Addendum**

## **IMPORTANT NOTICE:**

**The Model 6160-210 IP Series Keypad incorporates special features that are different from those of the standard IP Series Keypad. This document details those differences and should be read prior to reading the standard product instructions. Where differences exist between the two documents, the information contained on this page supersedes that found in the standard IP Series Keypad instructions.**

**To verify that an IP Series Keypad is the Model 6160-210, press then enter the lock's Master Code followed by # (the factory default Master Code is 00 123456). The main menu will appear. Press # to scroll down to item 5 (Info). Press 5 and verify that the version number is displayed as 3.XX, with "XX" representing any two digits. If the version number is displayed as anything other than a 3.XX-series, the keypad is not a Model 6160-210, and this instruction sheet does not apply. In this event, you should refer only to the standard operation documents packaged with your keypad.**

**The numbered features listed below are specific to the Model 6160-210. However, the Model 6160-210 will function like a standard IP Series Keypad unless the special feature set is turned on as follows.**

**Press then enter the lock's Master Code followed by # (the factory default Master Code is 00 123456). The main menu will appear. Press # to scroll down to item 6, then select the "SF" item.**

1. When creating a new user from the web page interface or from the Lock Management Program, newly created codes must be changed by the assigned user before the new code is activated and usable. Codes can be changed at the keypad or via the web (HTML) interface.

*Refer to section 1 of the IP Series 100 Keypad Interface Administrator Operating Instructions (document 630-696) for information about changing a code via the keypad. Refer to sections I, III, and IV of the IP Series 100 HTML Interface instructions (document 630-717) for information about changing codes via the web (HTML) interface.*

2. If a User Code or Supervisor Code has not been changed in the last six months, the user position will be automatically disabled. The Master Code or Supervisor Code will be required to enable the code, and the code will have to be changed by the user before it is usable.

*Refer to section 1 of the IP Series 100 Keypad Interface Administrator Operating Instructions (document 630-696) for information about changing a code via the keypad. Refer to sections I, III, and IV of the IP Series 100 HTML Interface instructions (document 630-717) for information about changing codes via the web (HTML) interface. Refer to section III of the IP Series 100 HTML Interface instructions (document 630-717) for information about enabling codes.*

3. A Duress Code can be input from the lock web (HTML) interface when accessing the web page or starting time delay. A duress code may also be input at the keypad. In both cases this is accomplished by adding one to the last code digit. If the time delay period is started by a duress code, the time delay period for that opening only will be three times longer than the time delay period value programmed into the lock.

*Refer to section 4.3.6 of the IP Series 100 Keypad Interface Administrator Operating Instructions (document 630-696) for information about activating duress via the keypad.*

4. The code that is used to start time delay cannot be used to open the lock during the opening window period. Another active code (Master, Supervisor, or User) must be entered during the opening window to cause the lock to open. If a user attempts to use the same code to initiate the time delay and open the lock during the opening window period, the lock will ignore the input without any error indication, and will revert to the opening window countdown display.

*Refer to section 4.5.2 of the IP Series 100 Keypad Interface Administrator Operating Instructions (document 630-696) for information about activating time delay via the keypad. Refer to section IV of the IP Series 100 HTML Interface instructions (document 630-717) for information about activating time delay via the web (HTML) interface.*

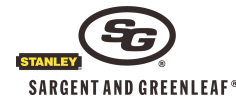